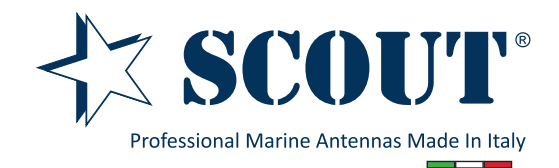

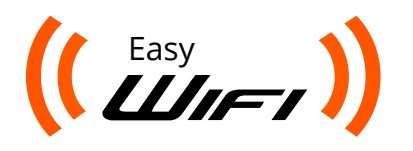

**Easy WiFi** Sistema Wifi completo antenna + router

#### Codice: PF AN NWIFI07

Grazie per avere acquistato Scout Easy WiFi, un sistema WiFi professionale completo specificamente progettato per l'utilizzo in ambiente nautico.

Seguendo i successivi passaggi potrete rendere il sistema operativo in breve tempo, Easy WiFi è infatti semplice da installare e non richiede particolari conoscenze in ambito informatico o elettronico. Leggete attentamente le istruzioni e conservate questo manuale per i futuri utilizzi. In caso di domande potete rivolgervi al servizio di assistenza tecnica Scout (e-mail: scout@ scoutantenne.com).

### **Contenuto**

#### 1 x antenna ricevente

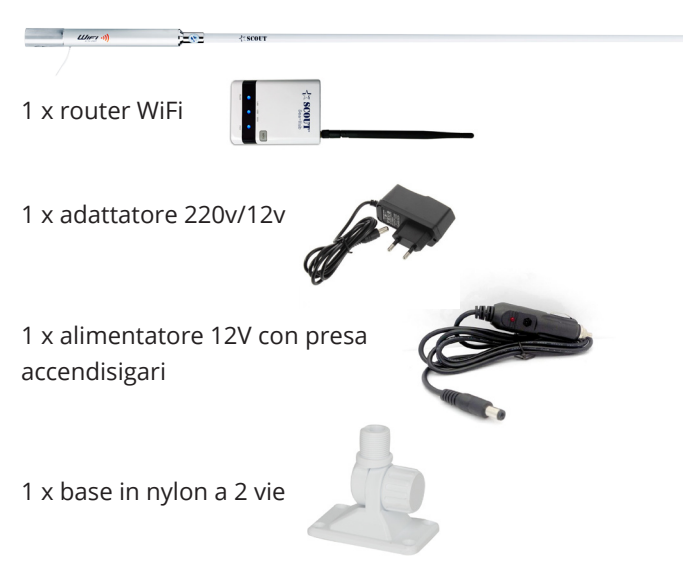

## **1. Installazione dell'antenna ricevente**

Come primo passaggio per la preparazione del sistema Easy WiFi occorre installare esternamente l'antenna ricevente. Potete utilizzare la base in nylon inclusa nella confezione o qualsiasi altra base con attacco standard da 1" x 14 filetti. Individuate una posizione libera da ostacoli e da altre antenne, tenendo a mente che il cavo USB in dotazione con l'antenna è lungo 5 metri e non può essere esteso con l'impiego di prolunghe o di booster per evitare un abbassamento della qualità del segnale. Il router dovrà invece essere collocato all'interno della imbarcazione in un luogo adeguatamente asciutto. Pertanto si suggerisce di prendere adeguatamente le misure per evitare di dover ripetere l'installazione dell'antenna.

## **2. Posizionamento del cavo USB**

Dopo avere installato l'antenna ricevente procedete a indirizzare il cavo USB all'interno della imbarcazione per raggiungere la zona dove verrà posizionato il router. Non accorciate il cavo nel caso in cui risulti essere troppo lungo per la vostra installazione in quanto andrebbe a danneggiare l'antenna e a invalidarne la garanzia.

# **3. Collegare il router WiFi**

Avvitate l'antenna di gomma sull'apposito connettore che trovate nella parte posteriore del router e posizionatelo nella zona prescelta. Il router può essere facilmente montato su una superficie orizzontale o verticale con l'ausilio di un paio di viti.

Collegate ore l'adattatore 220v/12v alla presa di corrente e successivamente al router per alimentarlo. Il router va alimentato esclusivamente con l'adattatore di corrente incluso nella confezione.

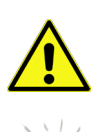

NON tagliate il cavo dell'adattatore per collegare il router direttamente a una sorgente 12V, la manomissione del cavo invalida la garanzia sull'intero prodotto.

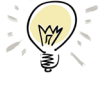

In caso abbiate a disposizione una presa 12V da accendisigari potete utilizzare l'alimentatore 12V incluso nella confezione

Quando alimentate il router un led di colore blu si accende sul display frontale per indicare che il router è attivo.

Collegate ora il cavo USB dell'antenna alla presa USB del router.

La preparazione di Easy WiFi è completata, potete ora accedere comodamente al router WiFi con il vostro dispositivo mobile (smartphone, tablet o laptop) senza dovere utilizzare alcun ulteriore cavo di collegamento.

## **4. Configurazione del router WiFi**

Utilizzate il vostro dispositivo wireless per accedere al router e configurarlo. Verificate in primo luogo che la funzione WiFi sia attiva sul vostro dispositivo, quindi procedete come segue:

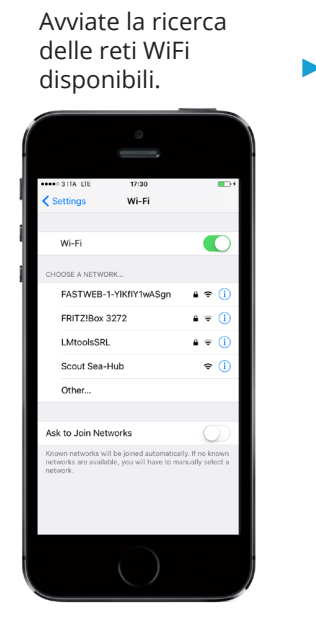

Selezionate la rete denominata Scout<br>Sea-Hub.

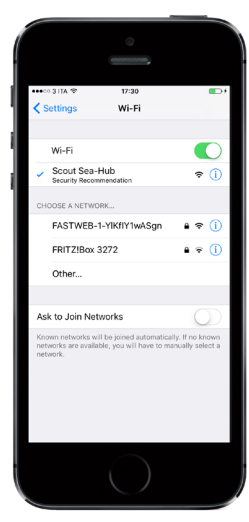

rev. 1/2019

Guida utente

Aprite il browser Internet (Chrome, IE, Safari, ecc) e digitate il seguente indirizzo IP nella barra degli indirizzi: **192.168.2.1**

Inserite username (**admin)** e password (**admin**).

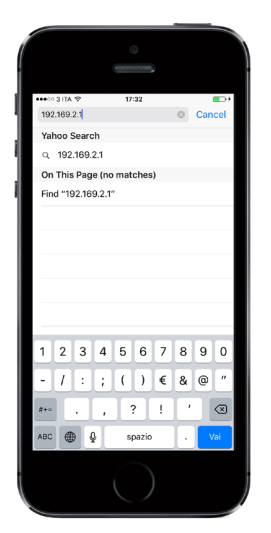

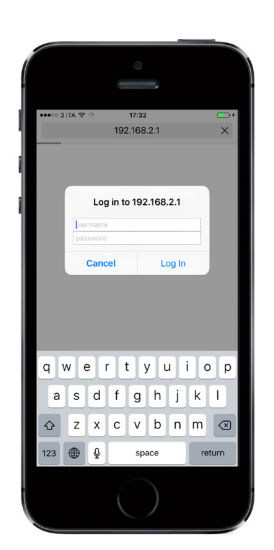

Una volta effettuato il login si presenterà la schermata di homepage sotto riportata. La voce **Connected Status** lampeggia di colore rosso, segno che il vostro sistema non è ancora collegato ad alcuna rete wireless esterna. Fate click su **Easy Setup** per proseguire.

►

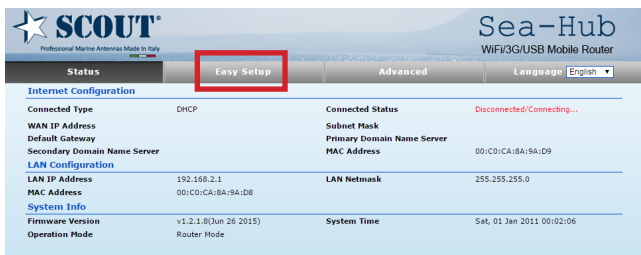

### Selezionate **USB Wireless adapter** come sotto riportato.

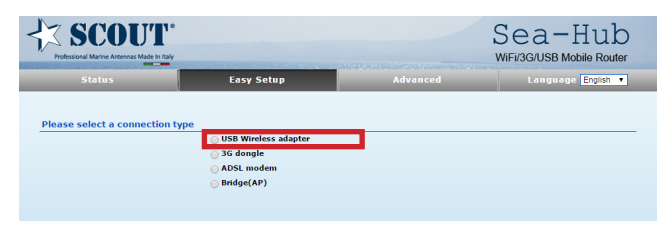

Nella schermata seguente configuriamo la rete WiFi. La Connection Mode deve essere impostata su Cable/ Dynamic IP (DHCP), quindi fate click su **Site Survey** per visionare l'elenco delle reti wireless raggiungibili.

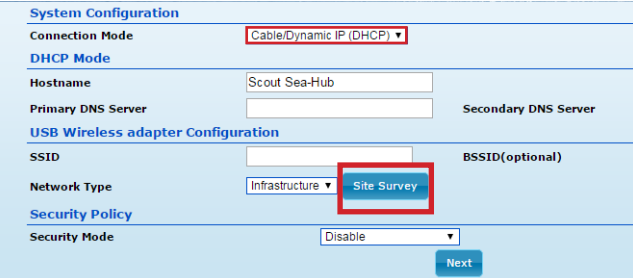

Nella prossima schermata sono elencate tutte le reti wireless raggiungibili per mezzo della antenna esterna.

Selezionate la rete WiFi alla quale volete accedere cliccando su di essa e prendete nota del valore di Authentication and Encryption indicato (ne avrete bisogno successivamente nel caso in cui la rete sia protetta da password). Premete ora su **Select**.

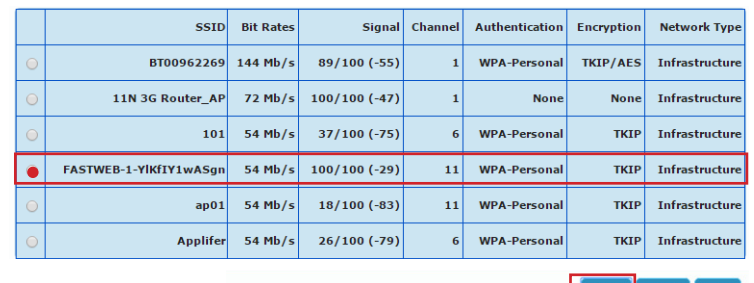

Select Rescan Clos

Nella successiva schermata vengono riportati i dettagli della rete wireless selezionata.

Nel campo **Network Type** impostate il valore **Infrastructure** utilizzando il menu a scomparsa.

Se la rete selezionata è protetta da password dovrete inserire nel campo **Security Mode** i dati di Authentication and Encryption che avete annotato in precedenza. Poi inserite la password della rete nel campo **Pass Phrase** e fate click su **Next**.

(Nel caso in cui non conosciate la password di accesso dovrete necessariamente farvela comunicare dall'amministratore della rete).

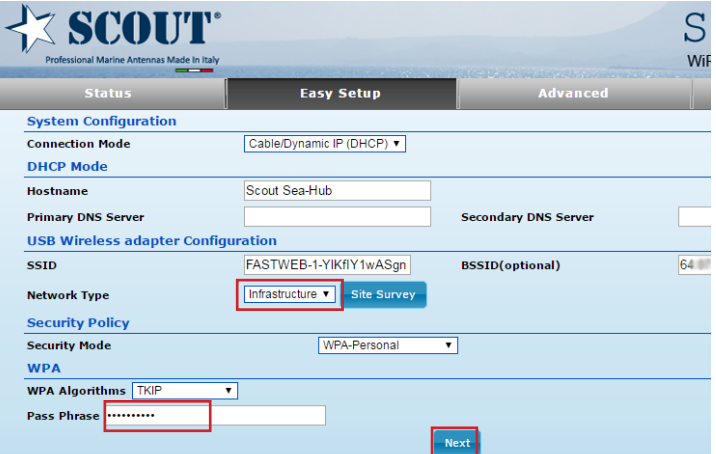

La successiva schermata mostra i dati della nuova rete wireless che andrete a creare a bordo per mezzo del router WiFi. Il campo **SSID** indica il nome della rete, impostato di default come Scout Sea-Hub: potete modificare il nome e inserirne uno a vostro piacimento oppure lasciarlo invariato.

Suggeriamo di impostare un algoritmo di sicurezza per la rete, da selezionarsi nel campo **Security Mode** (ad esempio l'algoritmo WPA-PSK) e di inserire una password di accesso nel campo sotto indicato per evitare che soggetti sconosciuti possano collegarsi alla vostra rete wireless. Successivamente fate click su **Done**.

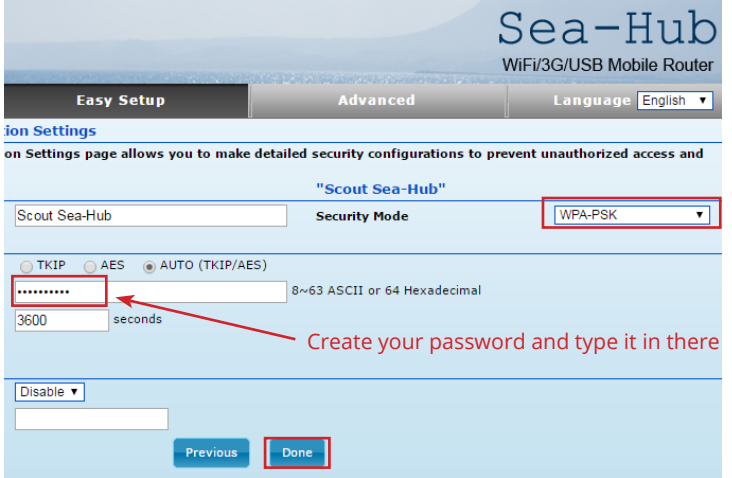

Il router si riconfigura ora automaticamente, attendente alcuni istanti come indicato nella barra di caricamento sotto riportata.

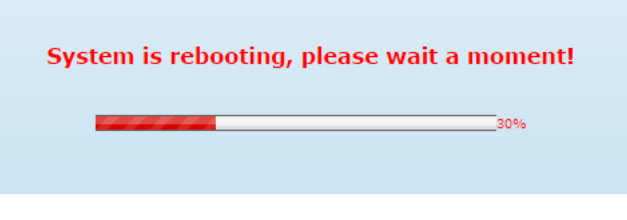

La schermata della homepage si presenta ora come segue, il Connected Status è ora indicato in blu come **Connected**.

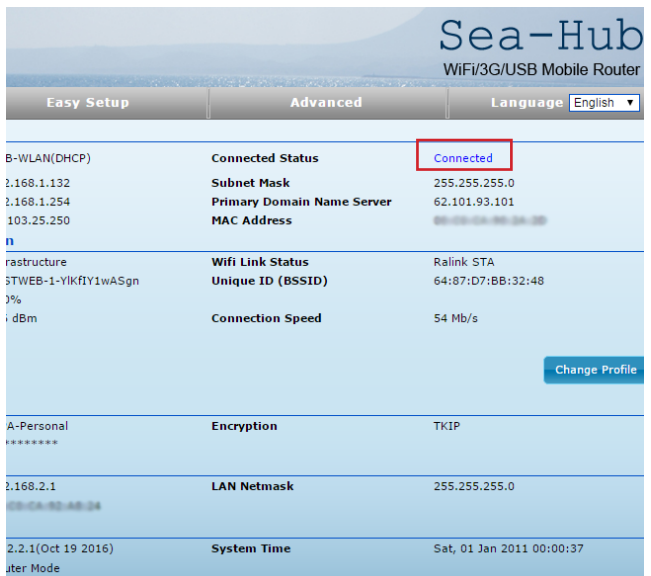

**Congratulazioni!** Avete creato con successo una nuova rete wireless da poter condividere con amici e ospiti. Potete ora collegare i vostri dispositivi wireless avviando una ricerca delle reti disponibili e selezionando la rete appena creata, inserendo la password che avete impostato per averne accesso.

## **Note di sicurezza**

- 1. Leggete, seguite e conservate la presente guida.
- 2. Prestate attenzione a tutti gli avvisi.
- 3. Utilizzare solo accessori specificati dal produttore.

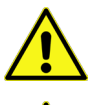

NON usare questo prodotto in un luogo che può essere sommerso dall'acqua.

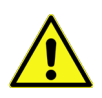

EVITARE di usare questo prodotto durante i temporali per evitare folgorazioni che possano compromettere il sistema.

### **Informazioni sulla sicurezza elettrica**

1. Si richiede conformità in relazione a tensione, frequenza e requisiti di corrente indicati sull'etichetta del produttore. Il collegamento a una fonte di alimentazione diversa da quella specificata può comportare un funzionamento non corretto, danni all'apparecchiatura e pericolo di incendio.

2. L'apparecchiatura non ha componenti riparabili al suo interno. Il servizio di assistenza deve essere fornito solo da un tecnico di assistenza qualificato o dal produttore.

## **Garanzia**

Scout garantisce il prodotto da difetti di materiale e di lavorazioni per un periodo di due (2) anni a fare data dalla spedizione da parte di Scout, in condizioni di uso e funzionamento normali. Scout può scegliere a sua discrezione se riparare o sostituire qualsiasi Prodotto che non rispetti la suddetta garanzia durante il periodo di garanzia sopra indicato. La spesa per la rimozione e la reinstallazione di qualsiasi Prodotto non è inclusa in questa garanzia. Il periodo di garanzia di qualsiasi Prodotto riparato o sostituito non si estende oltre il suo termine originale.

## **Condizioni di garanzia**

La suddetta garanzia non si applica nel caso in cui il Prodotto:

(I) è stato modificato e/o alterato da soggetti non autorizzati da Scout per iscritto;

(II) è stato pitturato, rimarcato o modificato fisicamente in qualsiasi modo;

(III) è stato danneggiato a seguito di errori commessi nel cablaggio;

(IV) è stato soggetto di uso improprio, abuso, negligenza, stress fisico anormale, elettromagnetico o elettrico, inclusi fulmini o incidenti;

(V) è stato danneggiato a causa dell'utilizzo di firmware di terze parti;

(VI) non è stato ricevuto da Scout entro 30 giorni dalla emissione della RMA.

Inoltre, la garanzia di cui sopra si applica solo se: il prodotto è stato correttamente installato e utilizzato in ogni momento in conformità con la documentazione del prodotto; tutte i cablaggi Ethernet utilizzano CAT5 (o superiore).

### **Resi**

Nessun prodotto sarà accettato per la sostituzione o la riparazione senza previo ottenimento di un numero di autorizzazione alla restituzione dei materiali (RMA) da parte di Scout durante il periodo di garanzia. I prodotti ricevuti presso lo stabilimento di Scout devono avere trasporto prepagato in conformità con il processo RMA di Scout. I prodotti restituiti senza un numero RMA non saranno elaborati e saranno restituiti in porto assegnato.

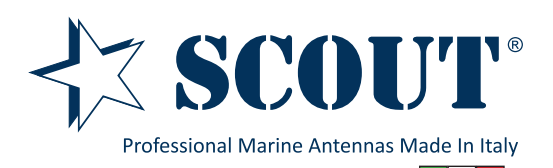

### **www.scoutantenne.com**

Scout S.r.l. Via Enrico Fermi 90 41010 Limidi di Soliera MO Italy

Scout è un marchio registrato. Tutti i diritt riservati. Reg. n. 009799602.